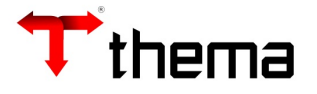

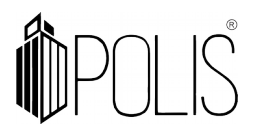

# **SOLICITAÇÃO DE ANULAÇÃO DE EMPENHO**

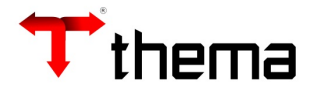

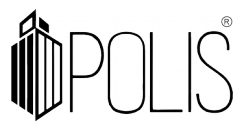

A solicitação de anulação pode ser realizada pelo valor total ou parcial do empenho.

### *Menu: Empenho [Operações] > Solicitação de Anulação*

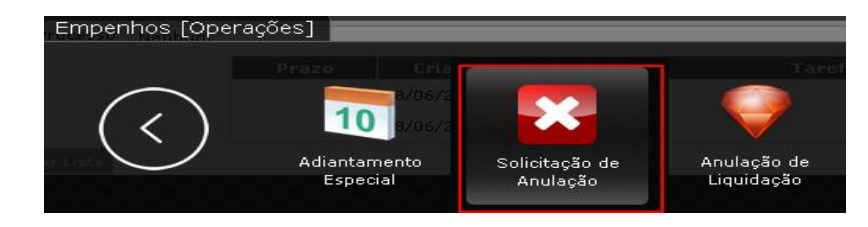

## **Solicitando uma Anulação/Anular um empenho:**

- Para fazer uma anulação de empenho, deve-se clicar em [Criar];
- Preencher os campos, atentando aos sinalizados como obrigatórios (\*);
- Clicar em [Salvar];
- Clicar em [Liberar].

# **Ações do responsável pelas anulações de empenhos:**

- Após conferência, clicar em [Conferir] ou [Devolver] ;
- Para anular, clicar em [Anular] ou [Devolver];

#### **OUTRAS FUNCIONALIDADES:**

# *Localizar uma Solicitação de Anulação:*

- Clicar em "Localizar";
- Inserir a informação exata em qualquer um dos campos;
- clicar em "Recuperar".

#### **OU**

- Clicar em "Filtro" ;
- Inserir informações conforme a necessidade;
- Clicar em "Retornar" .

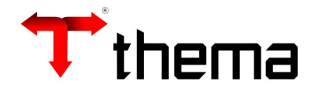

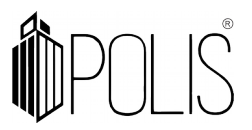

#### *Relatórios:*

É possível extrair e imprimir relatórios da operação, através do menu [RELATÓRIOS], conforme abaixo:

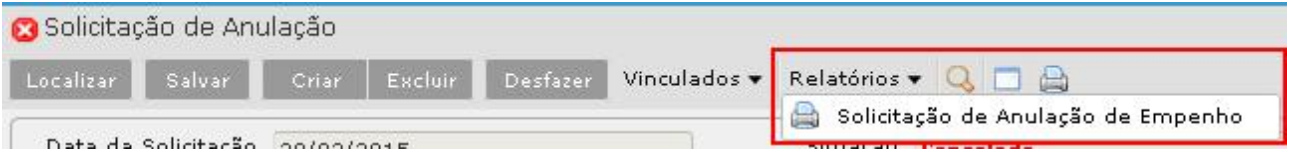

#### **Observações:**

- Ao incluir uma Solicitação de Anulação de empenho, o valor da dotação disponível aumenta somente após a vinculação da **Solicitação de Anulação** à **Anulação de Empenho**, ou seja, reverte à dotação a importância da despesa anulada no exercício;
- O sistema não deixa excluir a solicitação anulação se estiver com as situações: Liberada, Cancelada, Conferida ou Anulada, pode-se excluir somente com a situação "Não Liberada".